## 富山大学陸上競技記録会【エントリー方法】

--------------------------------------------------------------------------------

## 1. エントリーシートの入力

1-1)エントリーシートのダウンロード

▶アスリートランキングの"第2回富山大学記録会"のページから "エントリーシート"をダウンロードしてください。

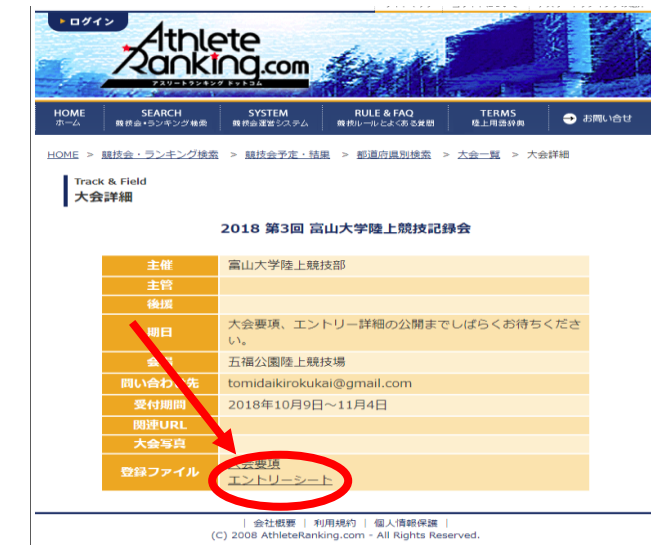

1-2)"エントリーシート"の入力

‣【記入例】のシートを参考に、注意事項に留意し、

必要事項を【提出シート】に入力してください。

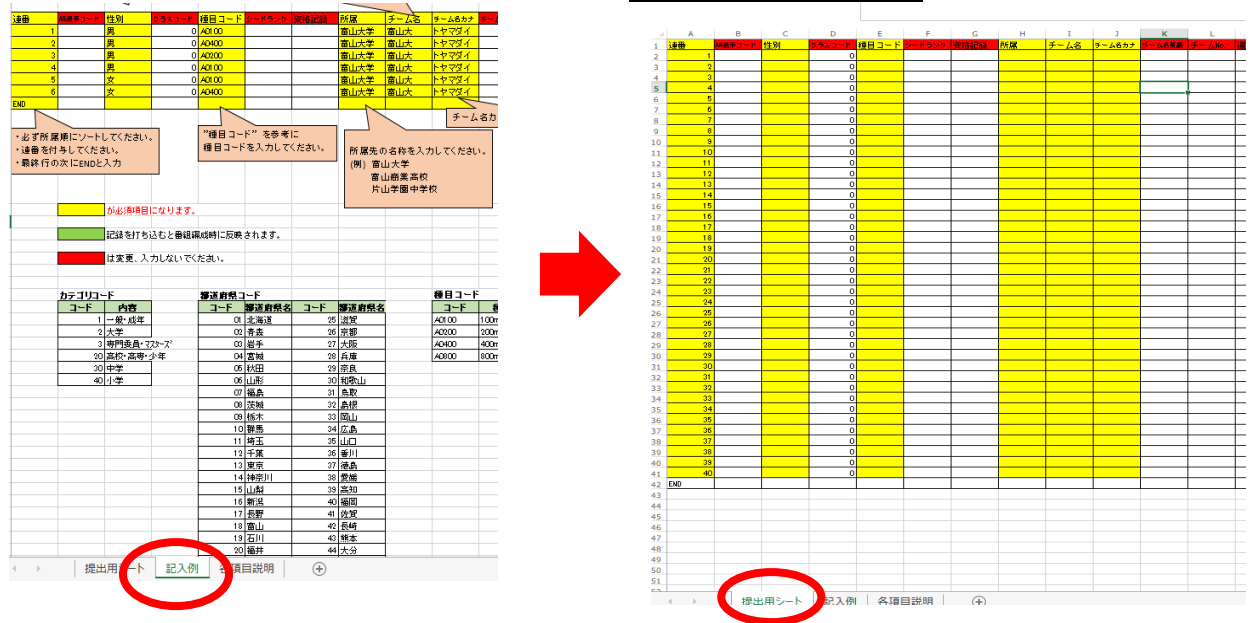

1-3)"エントリーシート"の返送

‣【提出シート】のみを [tomidaikirokukai@gmail.com](mailto:tomidaikirokukai@gmail.com) 宛にメールで返信してください。

1-4)エントリー完了メールの受信

‣こちらでエントリーを完了したのち、"エントリーシート"をやりとりしたメール アドレス宛に、エントリー完了の確認メールをお送りします。

--------------------------------------------------------------------------------

## 2.エントリー費の確認

2-1) エントリー完了メールにエントリー費のデータを添付いたします。

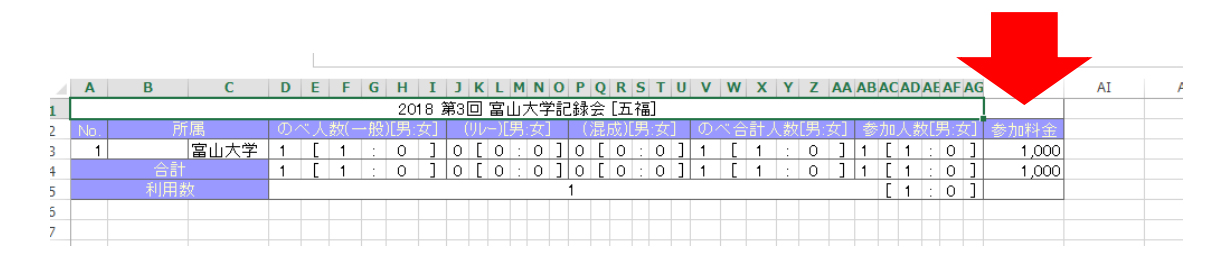

## 2-2) 団体ごとのエントリー人数と合計金額が確認できます。

- ‣ タイムテーブル、スタートリストは決定次第、公開いたします。
- ‣ 質問や不明点があれば [tomidaikirokukai@gmail.com](mailto:tomidaikirokukai@gmail.com) までご連絡ください。

--------------------------------------------------------------------------------